## **Een stilstaand beeld vastleggen in de video tijdens het afspelen**

U kunt stilstaande beelden vastleggen van de scènes in de opgenomen video's die u leuk vindt.

*1* Selecteer de videostand.

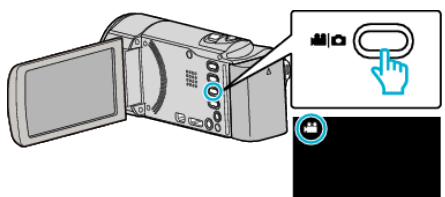

**2** Tik op **E** om de afspeelstand te selecteren.

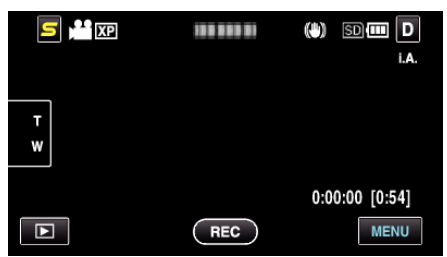

*3* Tik op de gewenste video.

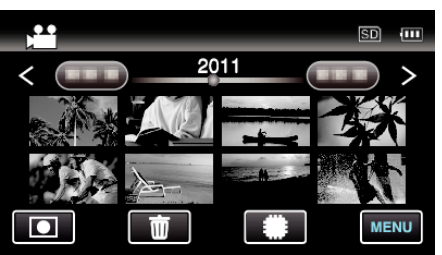

4 Tik tijdens het afspelen op pauze II bij de gewenste scène.

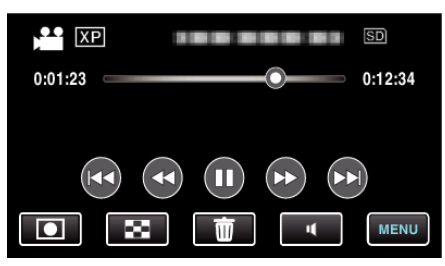

- 0 Na het pauzeren van de video kunt u het punt dat u wilt vastleggen nauwkeurig instellen door te tikken op  $\blacktriangleright$  voor de voorwaartse slowmotion en op  $\blacktriangleleft$  voor de achterwaartse slow-motion.
- **5** Een stilstaand beeld vastleggen.

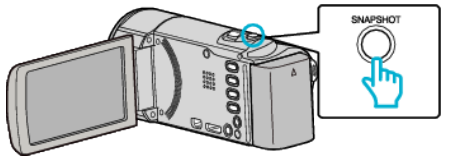

## **OPMERKING :**

- $\bullet$  Stilstaande beelden worden vastgelegd met een grootte van 1920  $\times$  1080.
- 0 Vastgelegde stilstaande beelden worden opgeslagen op het medium waarmee de video wordt afgespeeld.